# Ring direkt från webCRM

Det är nu möjligt att ringa ut direkt från webCRM med Telavox. Alla telefonnummer som visas i webCRM blir klickbara, och klickar du på ett av dem så rings det upp via Telavox:

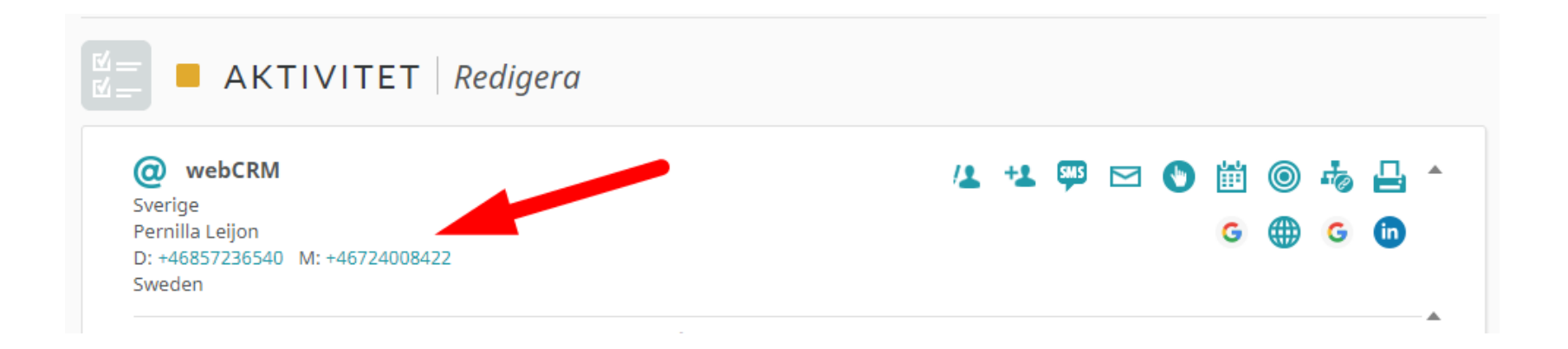

## Guide – inställning av click to call med Telvox

Använd följande länk för att komma till Telavox konfiguration[: https://www.telavox.com/sv/apps](https://www.telavox.com/sv/apps)

- Logga in
- Klicka på ikonen i vänstra hörnet (Inställningar)
- Klicka därefter på -> Mitt konto

*Var uppmärksam på att Telavox – för tillfället – visas samtalet som "Okänt", men samtalet går igenom direkt. Vi inväntar en lösning från Telavox.*

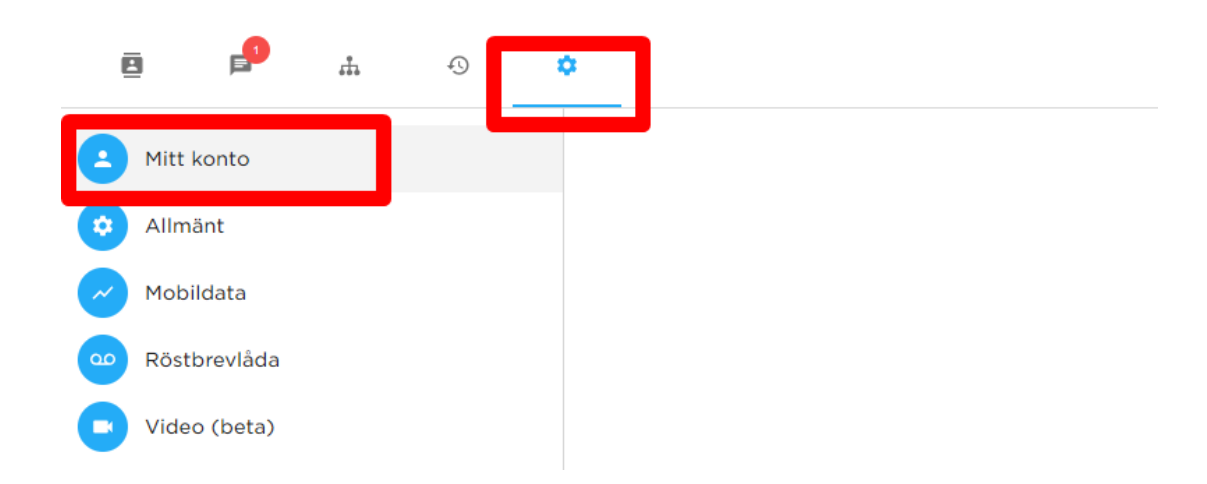

### Klicka - Användarnamn och lösenord

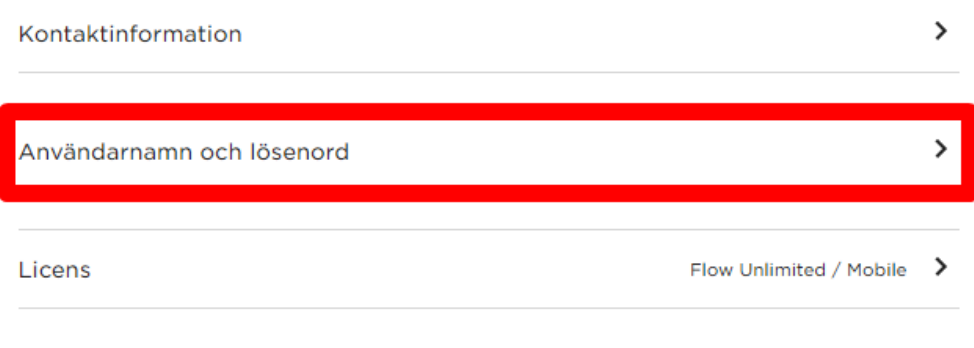

### Klicka - Hantera nycklar

#### Användarnamn och lösenord

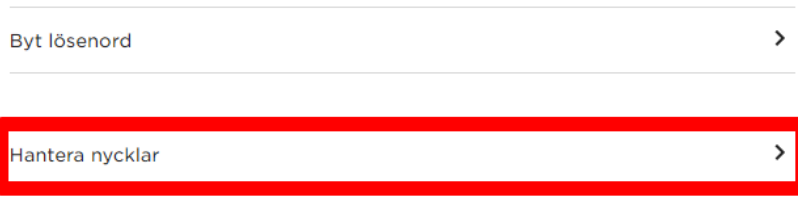

Använd nycklar för integration för att integrera Flow med tredjepartstjänster utan att dela ditt användarnamn och lösenord.

### Klicka - Skapa ny nyckel

#### Hantera nycklar för integration

#### Dina nycklar

Dina skapade nycklar kommer att synas här

 $\mathcal{P}$ 

Skapa ny nyckel

#### Om nycklar för integration

Använd nycklar för integration för att integrera Flow med tredjepartstjänster utan att dela ditt användarnamn och lösenord.

Separata nycklar för olika tjänster rekommenderas för högre säkerhet, och kan återkallas individuellt.

Dina nycklar är personliga och kopplade till ditt Flow-konto.

Skapa ny nyckel och markera "custom integration" och kopiera den nya nyckeln.

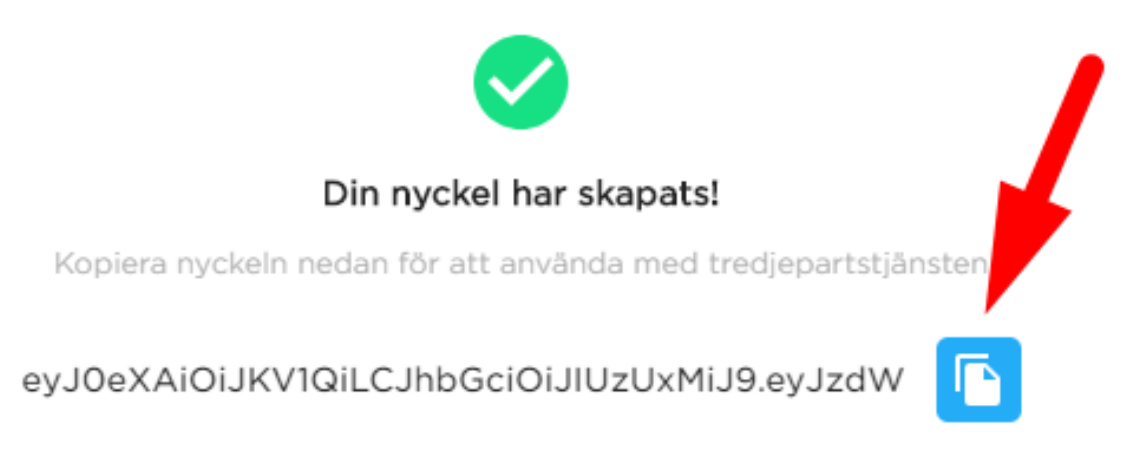

Du kommer inte att kunna se den här nyckeln igen, så håll den gömd och säker.

OK

Gå in i webCRM till Systemkonfiguration > Användare.

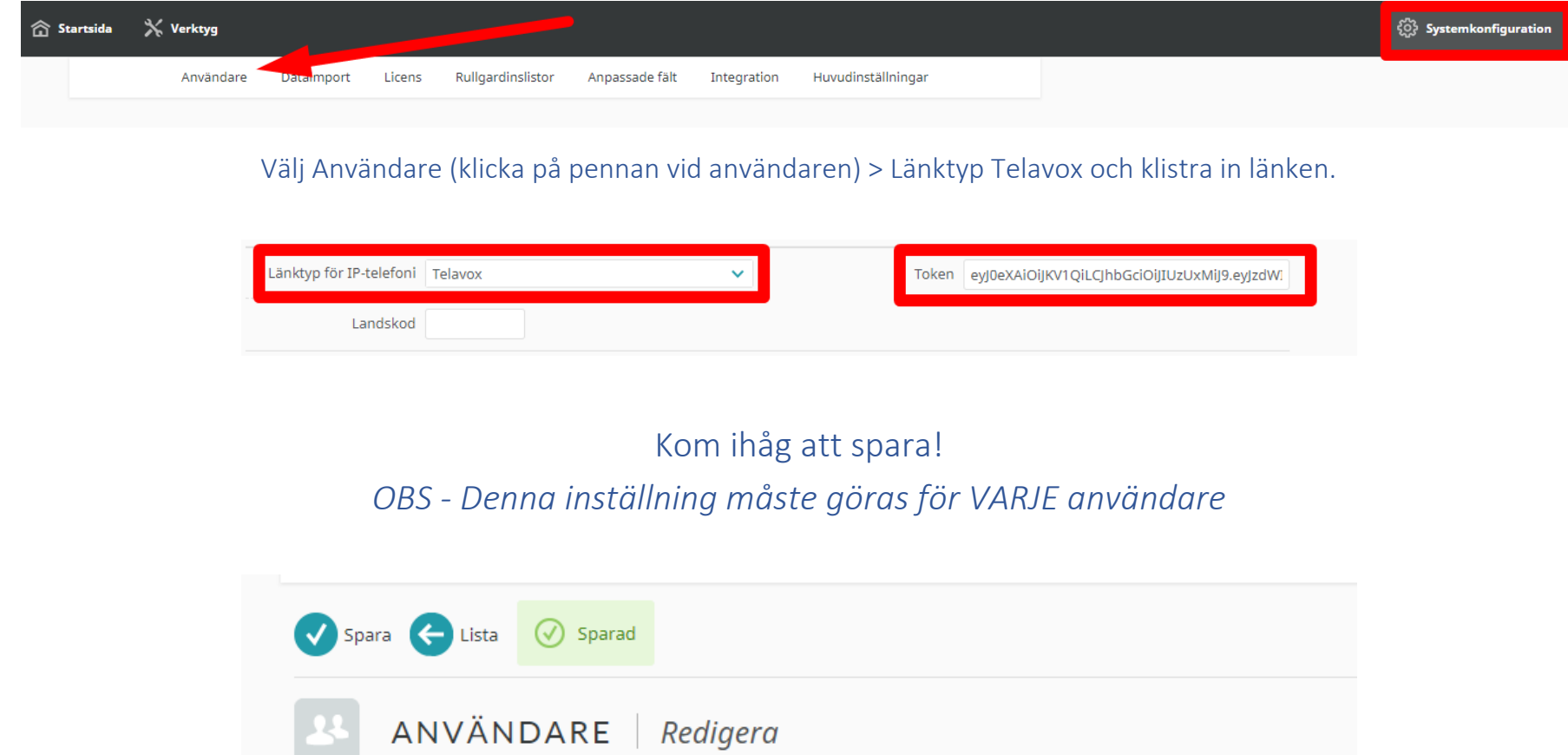